## How to Order Your WMed Transcript

Transcripts may be order through Parchment (link below), a secured credentialing service which transmits certified official transcripts from WMed to your requested destination.

https://www.parchment.com/u/registration/22268895/account

If you have not ordered from Parchment previously, you will need to click New Learner Account and complete the user registration information at the bottom of the page. If you are a returning user, click the Existing User account and login.

| Western Michigan                                                                                                    | University Homer Stryker N                                                                                         | I.D. School of Medicine                                                |
|----------------------------------------------------------------------------------------------------|----------------------------------------------------------------------------------------------------|------------------------------------------------------------------------|
| Accou                                                                                                    | entiting Lana-stadent or Lana-and<br>a Disdparty parent in seed of a sed of pa-<br>sith Partment loaner undering a | E E Dalan Y<br>Meridia de la composition<br>Ay<br>De la composition de |
| Parkanne ha Panchenent, Warke alberting (bas service h<br>kantanjuk ha the colleges you choose in the format<br>If you have any questions about Parchenerd, select it |                                                                                                    | efficient for your school, and self definer your                       |
| Perci Name                                                                                                    | Middle Name                                                                                                    | Lati Name                                                              |
|                                                                                                    |                                                                                                    |                                                                        |
| Of would like to add a matters name or variation to he                                                                                                    | p match the credential fin ordering                                                                                |                                                                        |
| Date of Birth                                                                                                    | Dender (Dpland)<br>Dender                                                                                          | Naci Year Alterded                                                     |
| Highest Level of Infocation                                                                                                    |                                                                                                    |                                                                        |
| Monte calacitad                                                                                                    |                                                                                                    |                                                                        |
| ETM (Last 4 digits)                                                                                                    | in arity Number                                                                                                    |                                                                        |
| Inad                                                                                                    | Paccevind (Medilleral Instit 7 Characters)                                                                         | Re type Passesod                                                       |
|                                                                                                    |                                                                                                    |                                                                        |
|                                                                                                    |                                                                                                    |                                                                        |
| By signing up you agree to the Parchevert Torret of use and prior<br>Arready have an account?                                                                         | al Angeler                                                                                                    | SIGN UP                                                                |

Parchment will semd you a code to the email address you provided for account verification. Enter the code to verify the email account.

| Nearly The                                                                      | re.         |
|---------------------------------------------------------------------------------|-------------|
| We emailed a verificat                                                          | ion code to |
| Please enter the code                                                           | SUBMIT      |
| Please check your spam folder if you don't see<br>Re-send My Verification Email |             |

Once your email account is verified, you will arrive at the Available Credentials screen. Click Order in the Transcript box.

|                    | Available Credentials                                                                                                    | CANCEL ×           |
|--------------------|----------------------------------------------------------------------------------------------------|--------------------|
| CENTRAL OF MERCENS | The following credentials are available from Western N<br>University Homer Stryker M.D. School of Medicine. St<br>selecting a credential listed below (you can add more la | tart your order by |
| RANSCRIPT          | Transcript<br>An academic transcript is a inventory of courses<br>that a learner has taken and the grades that they<br>earned in those courses during the academic year.   | Order              |

Select your Delivery Destination. If delivering to another institution you may use the search function. If sending to residency or yourself, use the link at the bottom.

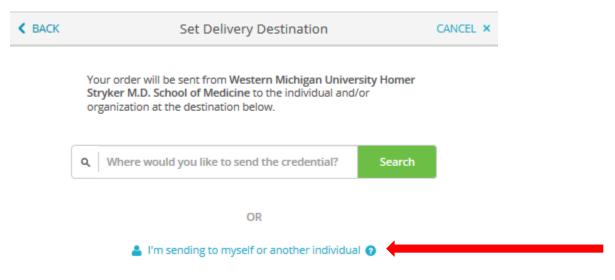

Next you will choose if you want an Electronic transcript delievered by Email, or a print and mailed copy. Then enter the recipeint information and continue.

| < BACK                                                                                                    | Set Delivery Destination                                                        | CANCEL × |  |
|----------------------------------------------------------------------------------------------------|---------------------------------------------------------------------------------|----------|--|
| Your order will be sent from Western Michigan University Homer Stryker M.D. School of Medicine to the<br>individual and/or organization at the destination below. Select a delivery method for your order |                                                                                 |          |  |
|                                                                                                    | e <sup>N</sup> (                                                                |          |  |
|                                                                                                    | Electronic<br>Delivered By Email Print & Mailed<br>Printed On Paper &<br>Mailed |          |  |
| RECIPIENT IN                                                                                                    | IFORMATION                                                                      |          |  |
| * School N                                                                                                    | lame, Business, Person, or Your Name                                            |          |  |
| * Recipie                                                                                                    | nt's Email                                                                      |          |  |
| * Retype                                                                                                    | Email                                                                           |          |  |
|                                                                                                    |                                                                                 |          |  |
|                                                                                                    |                                                                                 |          |  |

Next, you will come to the Item Details screen. Here you will choose if you want to send the transcript now or hold until your degree is conferred. Additionally, if sending to residency, you may add additional attachments to be sent with the transcript using the Add An Attachment button. This is an optinal feature and not required.

| K BACK                                | Item Details                                                                                   |                                         | CANCEL ×         |  |
|---------------------------------------|------------------------------------------------------------------------------------------------|-----------------------------------------|------------------|--|
| TRANSCRI<br>Rosen Rea                 | For: Donna Miroslaw<br>Date of Birth:<br>Last 4 SSN:                                           | May 01, 1991                            |                  |  |
| W                                     | FROM<br>Western Michigan University                                                            | e <sup>®</sup> Delivery Method: Electro | onic             |  |
| ACTIONS OF MEDICINE                   | Western Wichigan University<br>Homer Stryker M.D. School of<br>Medicine<br>Kalamazoo, MI<br>TO | Credential Fee                          | \$5.00           |  |
|                                       | WMed<br>donna.miroslaw@med.wmich.edu                                                           | Item Total                              | \$5.00           |  |
| * When do you want this sent? Purpose |                                                                                                |                                         |                  |  |
| Send N                                | ww •                                                                                           | Admission                               | *                |  |
| 🖒 Would you like to                   | o add an attachment file? (optional)                                                           | 0 Ad                                    | ld An Attachment |  |

Additionally, you must sign with your figner or using your mouse to provide consent to release your transcript in accordance to the Family Educational Right to Privacy Act (FERPA). Fill out all the required fields indicated with an asterisk and then click continue.

|                                              | Consent is required to order this credential. Please review the information below<br>pertaining to the type of consent that is required to complete this order. |                              |  |
|----------------------------------------------|----------------------------------------------------------------------------------------------------|------------------------------|--|
| Sign here with mouse or fing                 | er                                                                                                    | Clear Signature              |  |
|                                              | GN                                                                                                    |                              |  |
| Type full name as signed abo                 | ve                                                                                                    |                              |  |
| ★ First Name                                 | Middle Name                                                                                                    | * Last Name                  |  |
| ★ I certify under pen-<br>authorized to take | alty of law that I am the individ                                                                                                    | dual identified above and am |  |
|                                              |                                                                                                    |                              |  |
|                                              | CONTINUE                                                                                                    |                              |  |
| * All items marke                            | d with a red asterisk are requir                                                                                                    | ed to submit this form.      |  |

You will then be taken to an Order Summary screen to review your order. If you would like to order an additional transcript, click the Add another item button. Otherwise, click Continue.

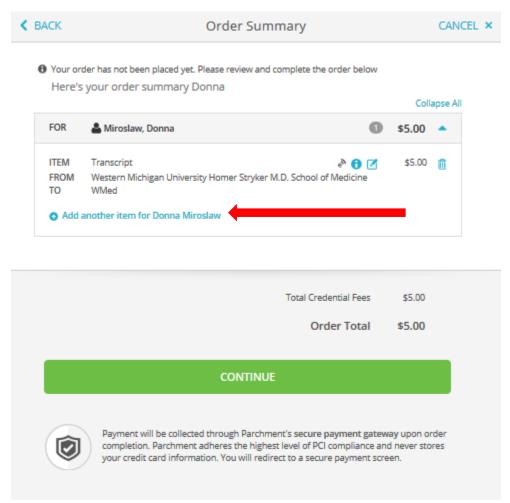

You will be directed to a Payment Information screen and your order will be finalized.

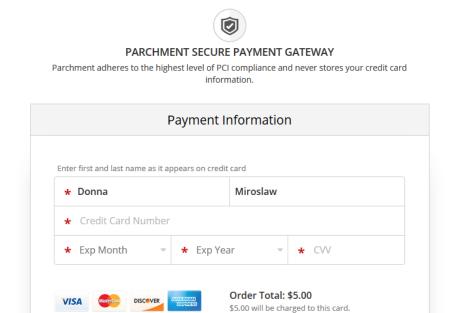